No 1816

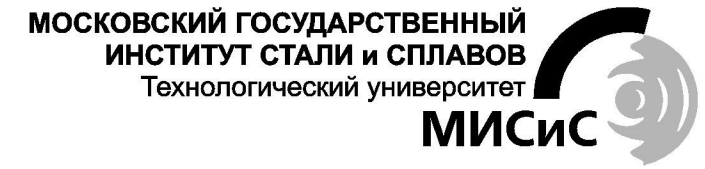

Кафедра обработки металлов давлением

# ИНФОРМАЦИОННЫЕ ТЕХНОЛОГИИ В МЕТАЛЛУРГИИ

*Применение прикладных программ в проектировании технологического инструмента* 

Учебно-методическое пособие

для студентов специальностей 110600 и 351400

Рекомендовано редакционно-издательским советом института

**МОСКВА 2002** 

**И74** Информационные технологии в металлургии. Применение прикладных программ в проектировании технологического инструмента: Учеб.-метод. пособие / С.П. Галкин, А.В. Гончарук, Е.В. Даева и др. – М.: МИСиС, 2002. – 184 с.

Пособие содержит девять разделов по основным этапам проектирования технологического инструмента на основе прикладных компьютерных систем.

Приведенные тексты программных модулей выполнены в виде макросов и процедур и могут быть использованы для освоения техники их написания и последующего применения для решения других, более сложных задач.

Предназначено для практических занятий для студентов специальностей 110600 «Обработка металлов давлением» направления 651300 «Металлургия», 351400 «Прикладная информатика (в инноватике)».

> © Московский государственный институт стали и сплавов (Технологический университет) (МИСиС), 2002

# **ОГЛАВЛЕНИЕ**

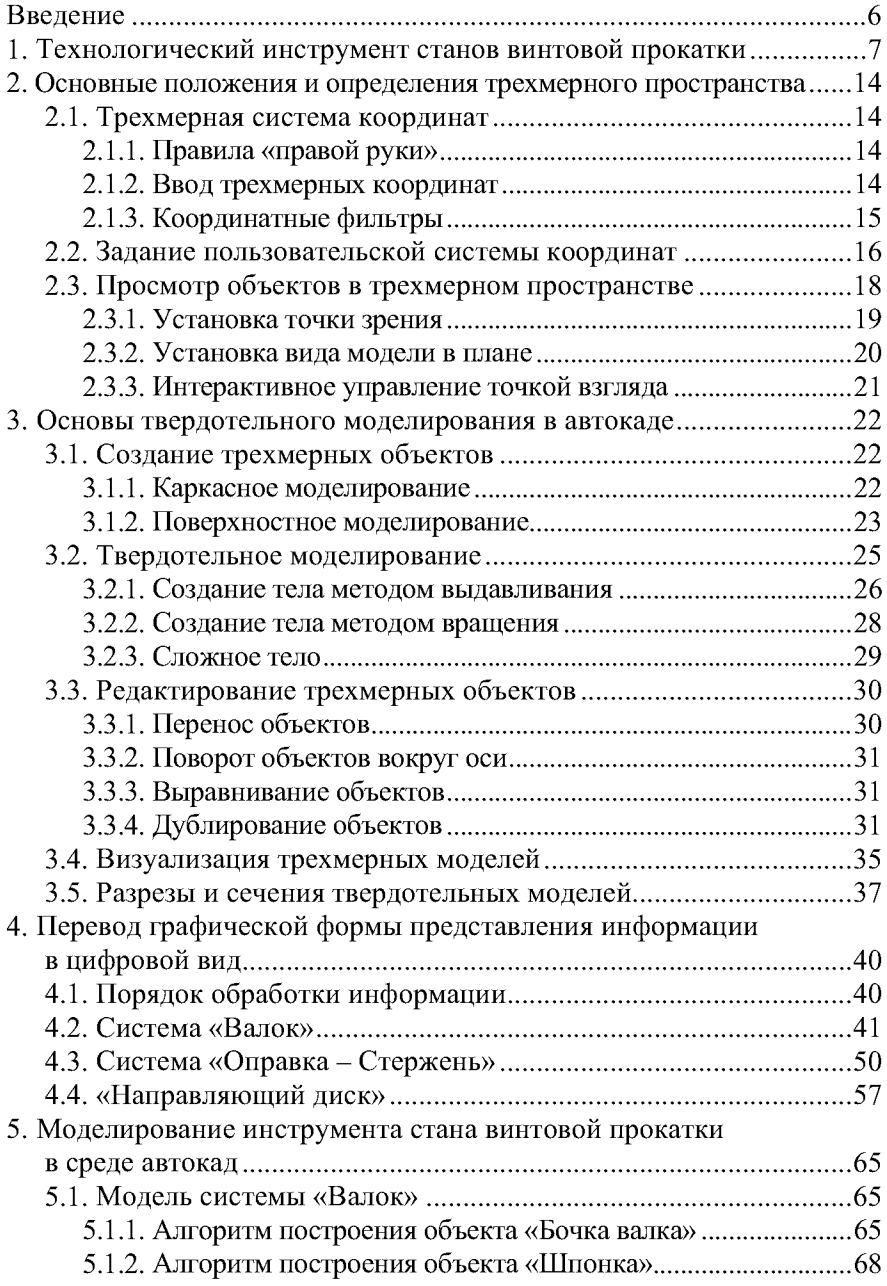

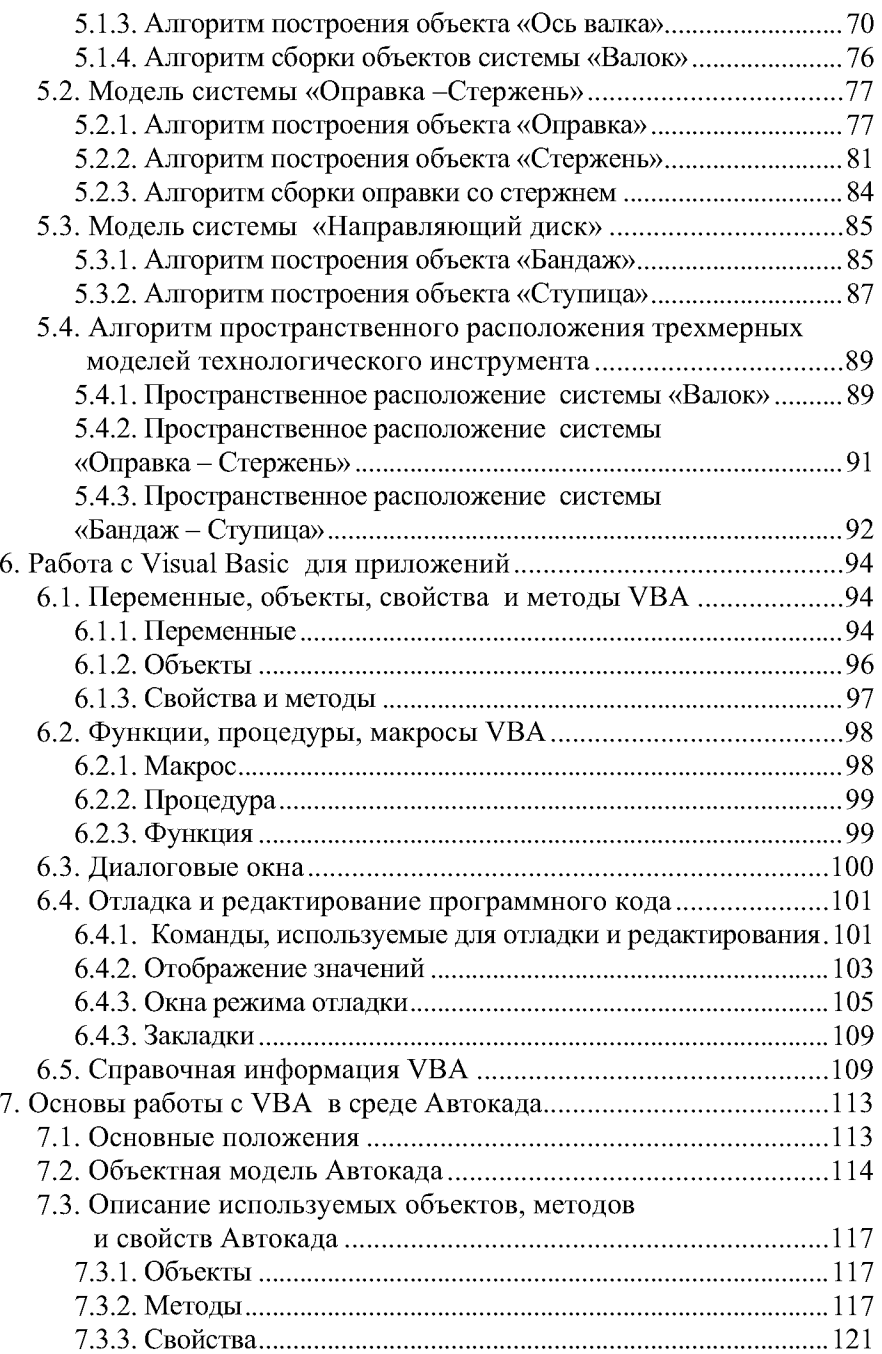

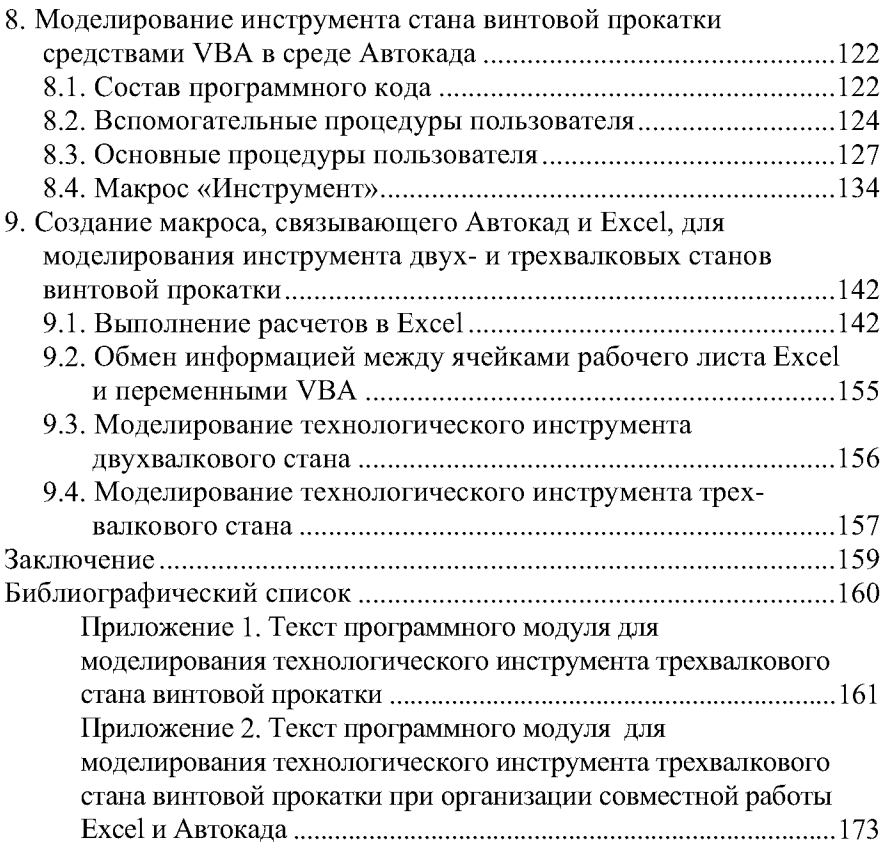

#### **ВВЕДЕНИЕ**

Работа технологического инструмента в процессах обработки металлов давлением характеризуются весьма тяжелыми условиями эксплуатации. Прокатные валки, кузнечные бойки, прессовые матрицы, штампы, оправки, волоки и другие виды инструмента подвергаются одновременному воздействию интенсивных контактных нагрузок, высоких температур и скоростей, а также ряда других факторов. К важнейшим факторам стойкости инструмента и эффективной эксплуатации относится качество его проектирования. Процесс проектирования инструмента многоступенчат и весьма трудоемок, часто включает итерационные процедуры.

Современные средства вычислительной техники позволяют качественно повысить эффективность проектирования на основе информационных технологий с использованием компьютерной техники. В диалоге с компьютерной программой могут быть разработаны трехмерные геометрические модели рабочего инструмента (разделы 2, 3, 4), проведены деформационно-скоростные, прочностные, тепловые и другие виды расчетов, созданы базы данных и специализированные библиотеки по способам, устройствам и материалам обработки металлов давлением.

Особую целесообразность и наглядность компьютерное проектирование имеет в области винтовой прокатки, поскольку этот процесс характеризуется наиболее сложной пространственной геометрией, весьма трудоемок не только процесс его расчета, но даже графическое изображение реального очага деформации.

В предлагаемом пособии изложены элементы компьютерного проектирования технологического инструмента станов винтовой прокатки, реализуемой в среде универсальной графической системы Автокад 2000 тремя способами:

- обычными средствами объемного моделирования Автокада (раздел 5);
- с помощью макроса написанного на языке программирования VBA (Visual Basic for Application), встроенного в Автокад (разделы 6, , 7, 8);
- с помощью совместной работы макроса VBA и «электронных таблиц» Excel (раздел 9).

## 1. ТЕХНОЛОГИЧЕСКИЙ ИНСТРУМЕНТ СТАНОВ ВИНТОВОЙ ПРОКАТКИ

Процесс винтовой прокатки, реализуемый на одноименных станах, представляет собой деформирование заготовки (слитка) приводными валками, оси которых расположены под углом к оси прокатки.

Скрещенное положение осей приводных валков и оси прокатки ориентирует вектор окружной скорости валков под углом к оси заготовки. В результате прокатываемая заготовка приобретает винтовое движение вне очага деформации и сложное геликоидальное движение в очаге. Такой характер движения заготовки определяет название данного вида прокатных станов и процессов, осуществляемых на них. Винтовую прокатку называют также поперечновинтовой и косой прокаткой, а в определенном частном случае - радиально-сдвиговой.

Винтовая прокатка имеет широкое промышленное применение в трех основных областях:

- производство бесшовных труб;
- деталепрокатное производство и производство специальных видов проката;
- производство круглых заготовок сортового проката (радиально-сдвиговая прокатка).

Основные признаки процессов винтовой прокатки представлены в классификационной таблице (табл. 1.1).

Таблица 1.1

Прокатка заготовок и сортов прямом и реверсивном на-Интенсивное уплотнение и талла по всему объему проката с качественным улучпроработка структуры ме-«МИСиС» (технология); щирокого сортамента Радиально-сдвиговая (рабочий проект) шением свойств  $\frac{1975 - 1980}{T}$  m. (оборудование) **MILEE**» OAO До 70 и более вого металла правлениях прокатка  $10...500$  $15...30$ 800 Прокатка осесимметричных вание внешнего контура осе-Один в одном направлении с Пластическое формообразоприменением осевого натязаготовок для машиностроесимметричного изделия ог-**«BHHHMETMAIL»** процессы винтовой раниченной длины Деталепрокатные  $1948 - 1950$  rr., Локально прокатки  $10...220$ до 40  $3...6$ жения ния говки (слитка) в полую гильзу при производстве бесшов-Один в одном направлении Прошивка сплошной заго-Разрыхление центральной части сплошной заготовки для облегчения прошивки 1885 r., «Mannesmann» Поперечно-винтовая прошивка ных труб  $90...600$  $3...10$  $0...20$ правление прокатки в одном воздействия на заготовку со  $Xa-$ Іиапазон диаметров исходных аготовок (на существующих Количество проходов и на-Особенности процесса (приехнико-технологические Этносительное обжатие /гол подачи, град. знаки) еформирующего тороны валков по диаметру, % актеристики назначение станах), мм Триоритет Характер Целевое стане

Сравнительная характеристика процессов винтовой прокатки

При производстве бесшовных труб винтовая прокатка применяется на операциях прошивки, раскатки, редуцирования, обкатки и калибровки. Процесс прошивки представляет собой получение полой гильзы (черновой трубы) с осевым отверстием из сплошной заготовки. Раскатка - это процесс деформирования гильзы с осадкой стенки (уменьшением толщины) и изменением диаметра. Редуцирование - деформирование с уменьшением диаметра трубы или гильзы. Обкатка - прокатка труб для уменьшения разностенности и некруглости труб. Калибровка - завершающий процесс деформирования для улучшения качества поверхности и повышения точности геометрических размеров труб.

Деталепрокатные станы используются при производстве коротких тел вращения (шаров, втулок, штифтов и др.), периодических профилей (железнодорожные оси), профилей с винтовой поверхностью, ребристых труб, а также других специальных видов прокатной продукции. Валки деталепрокатных станов выполняются с кольцевыми или винтовыми ручьями, которые при совмещении образуют калибры заданного профиля. В ряде случаев эти станы оснащаются механизмами для управляемого сведения - разведения валков во время прокатки.

На станах радиально-сдвиговой прокатки получают высококачественный круглый сортовой прокат и заготовки практически из любых деформируемых металлов и сплавов. Радиально-сдвиговая прокатка осуществляется как в обычном, так и в реверсивном режиме работы стана, когда на одном стане выполняется от 3 до 15 проходов.

Технологический инструмент, образующий очаг деформации в станах винтовой прокатки, в общем случае включает:

- рабочие валки;

- направляющий инструмент;
- $-$  оправку.

В качестве примера на рис. 1.1 представлена схема очага деформации прошивного стана.

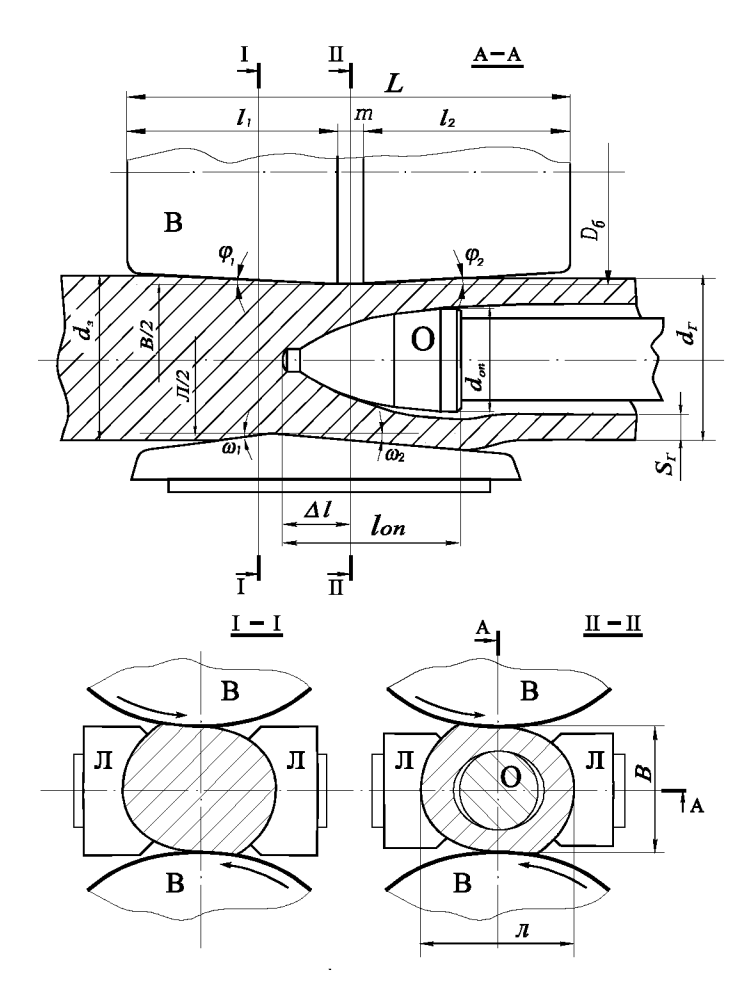

Рис. 1.1. Схема очага деформации и состав технологического инструмента прошивного стана винтовой прокатки: В - валки; Л-линейки; О-оправка

Рабочие валки, в зависимости от характера изменения расстояния между их осями по направлению прокатки, бывают: чашевидными (оси валков сходятся), грибовидными (оси валков расходятся), бочковидными (оси валков сходятся во входной части очага деформации и расходятся в выходной). Кроме того, применяются дисковые валки с несимметричным и симметричным расположением валков (рис. 1.2).

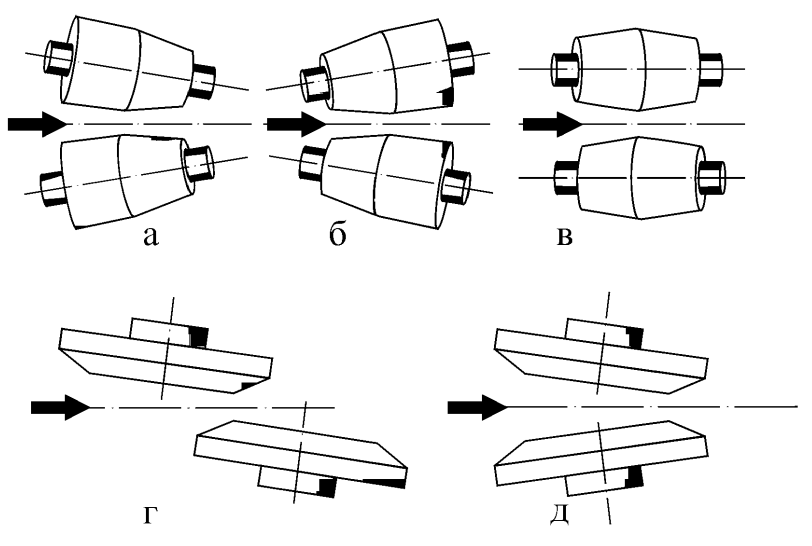

Рис. 1.2. Разновидности валков станов винтовой прокатки:  *-* чашевидные; *б -* грибовидные; *в -* бочковидные; *г -* дисковые с несимметричным расположением;  $\partial$  - дисковые с симметричным расположением

По числу рабочих валков промышленные станы винтовой прокатки подразделяются на двух- и трехвалковые. Валки располагаются вокруг оси прокатки через  $360$  °/K (где K - количество рабочих валков), т.е. через  $180^{\circ}$  для двухвалкового стана и через  $120^{\circ}$ для трехвалкового.

Направляющий инструмент применяется преимущественно в двухвалковых станах для препятствования вытеснению металла в зазоры между валками и для удержания заготовки на оси прокатки. В трехвалковых станах направляющий инструмент, как правило, не применяется в силу достаточной замкнутости очага деформации и естественной равновесной нагрузки от трех валков.

В качестве направляющего инструмента могут использоваться: линейки (инструмент скольжения), холостые диски, приводные диски и ролики (инструмент качения) (рис. 1.3).

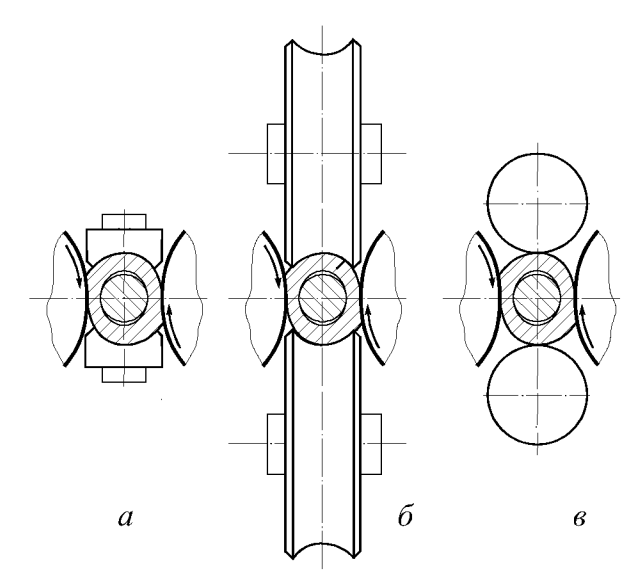

Рис. 1.3. Направляющий инструмент станов винтовой прокатки:  *-* линейки; *б -* диски; *в -* ролики

Оправка - это составляющая технологического инструмента, предназначенная для прошивки (образования отверстия) сплошной заготовки (слитка) в полую гильзу или раскатки гильзы в трубу.

Оправка создает деформирующее воздействие на металл со стороны осевой части сплошной заготовки или воздействует на внутреннюю поверхность полой заготовки.

Различают оправки короткие и длинные.

Короткие оправки имеют длину меньшую или сопоставимую с длиной очага деформации и значительно меньшую по сравнению с длиной заготовки (трубы). Такие оправки удерживаются в очаге деформации с помощью оправочного стержня. При этом возможны варианты жесткого крепления, со свободным или принудительным вращением.

Протяженность длинных оправок больше длины прокатываемой заготовки и существенно больше длины очага деформации. Они имеют форму цилиндрического стержня и свободно перемещаются («плавают») вместе с прокатываемой заготовкой. Короткие оправки называют также удерживаемыми, а длинные - плавающими.

Основные виды применяемого в промышленности технологического инструмента станов винтовой прокатки, определяемые комбинацией валков, направляющего инструмента и оправок при различных процессах прокатки, представлены в табл. 1.2.

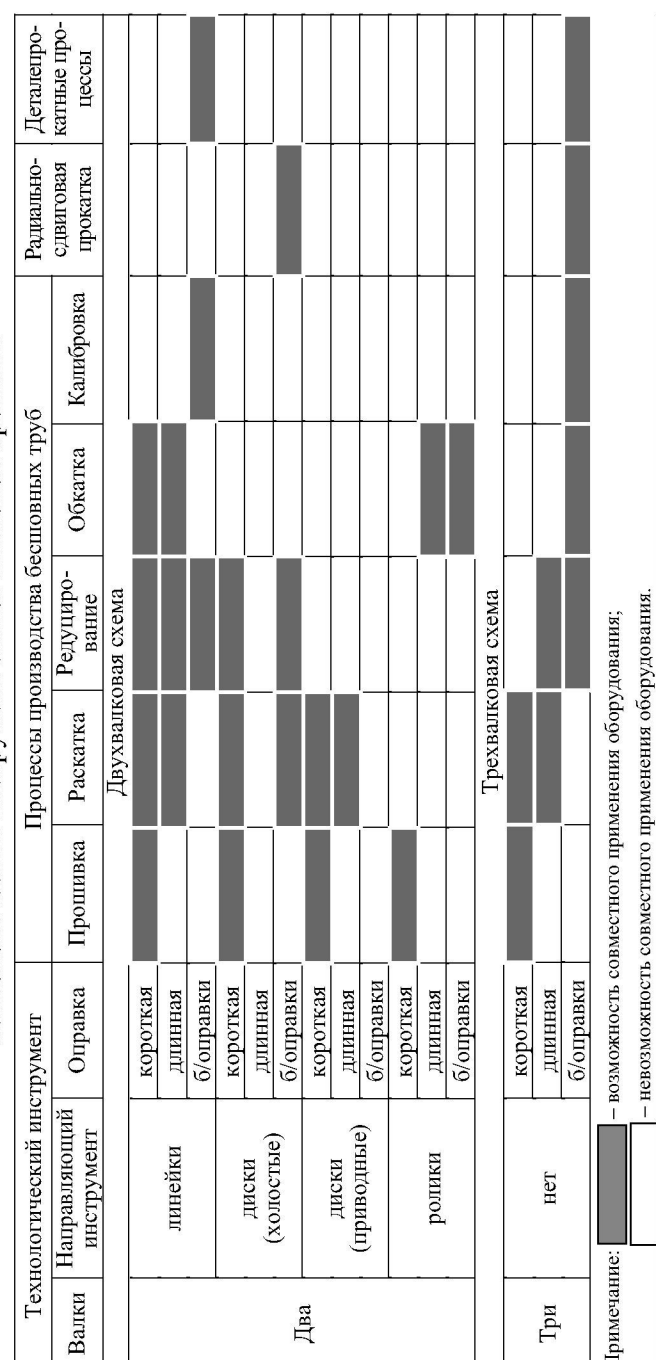

Технологический инструмент станов винтовой прокатки

Компьютерное моделирование технолгического инструмента станов винтовой прокатки производят с использованием современных программных продуктов САПР. Наибольшее распространение получила графическая система Автокад. Основные теоретические положения, используемые при создании этой программы, представлены в следующем разделе.

# Таблица 1.2

## 2. ОСНОВНЫЕ ПОЛОЖЕНИЯ И ОПРЕДЕЛЕНИЯ ТРЕХМЕРНОГО **ПРОСТРАНСТВА**

### 2.1. Трехмерная система координат

Использование трехмерных систем координат представляет собой основу для создания трехмерных моделей в среде Автокад. Для того чтобы эффективно применять инструменты трехмерного рисования, редактирования, просмотра и визуализации в среде Автокада, необходимо уметь использовать разнообразные местоположения модели или наблюдателя в трехмерном пространстве.

#### 2.1.1. Правила «правой руки»

Для управления трехмерной системой координат применяются два «правила правой руки».

Первое правило определяет положительное направление оси Z, когда известно положительное направление осей  $X$  и  $Y$ . Для определения положительного направления оси Z следует поместить правую руку перед монитором компьютера. Тыльная сторона руки должна быть обращена к экрану. Если большой палец руки направлен в положительном направлении оси X, а указательный - в положительном направлении оси  $Y$ , то согнутый перпендикулярно ладони средний палец будет указывать положительное направление оси Z.

Второе правило определяет положительное направление поворота относительно любой оси. Для определения положительного направления поворота относительно оси следует направить большой палец правой руки в положительном направлении данной оси и сжать остальные пальцы в кулак. Сжатые пальцы указывают положительное направление поворота относительно данной оси.

#### 2.1.2. Ввод трехмерных координат

В Автокаде могут использоваться прямоугольные, цилиндрические или сферические трехмерные координаты.

Необходимо отметить, что при использовании как Мировой системы координат (МСК), так и Пользовательской системы координат (ПСК), при работе в трехмерном пространстве необходимо определять значения координат по осям  $X$ ,  $Y$ , и  $Z$ . Координаты вводятся в виде чисел, указывающих расстояние, со знаком  $(+)$  или -) перед числом, указывающим направление.

Ввод трехмерных прямоугольных координат (X, Y, Z) похож на ввод двухмерных координат  $(X, Y)$ . Допускается ввод значений абсолютных координат, которые измеряются от точки начала отсчета, или значений относительных координат измеряемых относительно послелней ввеленной точки.

Цилиндрические координаты определяют расстояние от начала системы координат (или от предыдущей точки в случае относительных координат) до точки на плоскости XY, угол относительно оси X и расстояние от точки до плоскости XY. Угол задается в градусах. Так, точка с координатами 5<20,4 лежит на расстоянии 5 единиц от начала системы координат в плоскости XY, под углом  $20^\circ$  к оси X на плоскости XY и имеет координату Z, равную 4. Относительные цилиндрические координаты строятся также, как и абсолютные, только воображаемое начало координат переносится в последнюю введенную точку.

Ввод сферических координат в трехмерном пространстве подобен вводу полярных координат на плоскости. Положение точки определяется ее растоянием от начала координат текущей ПСК, углом к оси X в плоскости XY и углом к плоскости XY. Все координаты разделяюттся символом «<». Угол задается в градусах. Так, например, точка с координатами  $6<20<30$  лежит на расстоянии 6 единиц от начала системы координат, под углом 20 °к оси X в плоскости XY и под углом 30° к плоскости  $XY$ .

#### 2.1.3. Координатные фильтры

При задании трехмерных координат существует возможность использования координатных фильтров. С помощью координатных фильтров можно извлекать координаты из выбранных точек и синтезировать новую точку, используя эти координаты. Этот метод позволяет задействовать известные точки для определения неизвестных.

Для указания фильтра в командной строке используется формат (.<координата>), где <координата> - один из символов *х*, *у*, *z* или некоторые их сочетания. Существует набор из шести фильтров *.х*, *.у*, *.z, .xy, .xz и .yz.* Если, например, ввести *.x*, то будут запрошены недостающие координаты по осям  $\overline{Y}$ и Z.

## 2.2. Задание пользовательской системы координат

Как известно, в Автокаде используются две системы координат: Мировая система координат (МСК) и Пользовательская система координат (ПСК). Эти системы координат в трехмерном пространстве формируются по правилу правой руки. Началом координат является точка пересечения осей X и Y. Первоначально она совмещается с левым нижним углом рисунка. В любой текущий момент активна только одна система координат, которую принято называть текущей.

Основное отличие системы МСК от системы ПСК заключается в том, что Мировая система координат может быть только одна и она неподвижна. Применение ПСК не имеет практически никаких ограничений. Пользовательская система координат может быть расположена под любым углом к Мировой системе. Разрешается определять, сохранять и восстанавливать неограниченное количество ПСК. Поворот ПСК упрощает указание точек на трехмерных или повернутых видах.

Пользовательская система координат применяется, когда необходимо перемещение начала системы координат и/или изменение ориентации осей системы координат в пространстве, что значительно упрощает процесс создания и редактирования объектов. При создании объекта удобно помещать начало системы координат в базовую точку объектов, особенно, если относительно этой точки формируется много объектов.

При работе с ПСК допускается поворачивать ее плоскость XY и смещать начало координат. Все координаты при вводе отсчитываются относительно текущей пользовательской системы координат. Соответствующая пиктограмма дает возможность судить о положении и ориентации текущей ПСК. Эта пиктограмма позволяет визуализировать ориентацию текущей ПСК относительно мировой системы координат, а также относительно объектов, содержащихся в рисунке. Сама пиктограмма может располагаться как в начале пользовательской системы координат, так и вне ее. Это регулируется командой управления пиктограммой системы координат UCSICON (ЗНАКПСК).

Для изменения положения ПСК применяются следующие способы:

- задание новой плоскости XY или новой оси Z;

- задание нового начала координат;
- совмешение ПСК с имеющимся объектом:
- совмещение ПСК с гранью тела;
- совмещение ПСК с направлением взгляда;
- поворот ПСК вокруг одной из ее осей;
- задание плоскости XY ПСК перпендикулярно выбранному в качестве оси Z направлению;
- восстановление ранее сохраненной ПСК;
- возможность использования имеющейся ПСК на любом видовом экране.

Размещение, перемещение, вращение и отображение пользовательских систем координат осуществляется с помощью команды UCS (HCK).

Восстановить пользовательскую систему координат по ранее заданному имени можно, вызвав диалоговое окно UCS (ПСК), закладку Named UCSs (Именованные ПСК). Чтобы сделать систему координат текущей, на ее имя необходимо установить курсор мыши и применить команду Set Current (Установить). Для удаления ПСК необходимо установить на ее имя курсор мыши и нажать клавишу [Delete].

Чтобы добавить новую пользовательскую систему координат, необходимо переименовать текущую ПСК со стандартным именем Unnamed (Без имени), присвоив ей уникальное имя, поскольку стандартные имена World (Мировая система координат) и Previous (Предыдущая ПСК) - зарезервированы для мировой и предыдущей систем координат. Для этого достаточно щелкнуть мышью по имени текущей ПСК и в появившемся поле набрать с клавиатуры новое имя

Ориентацию текущей ПСК по отношению к Мировой системе координат, предыдущей ПСК или к системе координат, установленной для текущего вида на экране, можно изменить в диалоговом окне UCS (ПСК) - с помощью закладки Ortographic UCS (Opтогональные ПСК), выбрав объект и выполнив команду DDUCSP (ДИАЛСПСК).

С помощью этой команды можно также определить новую пользовательскую систему координат либо по отношению к мировой, либо к текущей, выбрав соответствующий слайд в диалоговом окне. Данную команду используют в основном для переноса пользовательской системы координат из одной ортогональной проекции в другую.

В Автокаде есть шесть стандартных ортогональных ПСК: верхняя, нижняя, передняя, задняя, левая и правая. По умолчанию параметры ортогональных ПСК рассчитываются относительно МСК.

## 2.3. Просмотр объектов в трехмерном пространстве

Работа в трехмерном пространстве представляет собой сочетание рисования, редактирования и установки видов для изображения модели. Следовательно, пользователь должен уметь создавать корректную трехмерную модель, работать с различными трехмерными системами координат, правильно задавать пользовательские системы координат, а также корректно устанавливать необходимые виды трехмерных моделей.

Находясь в пространстве модели, можно рассматривать сформированные объекты с любой точки зрения. Точкой зрения (видом) называется направление взгляда, задаваемое от выбранной трехмерной точки пространства на начало системы координат. Установка направления взгляда производится в начале работы с моделью или при необходимости рассмотреть завершенную модель из какойлибо конкретной точки. Перемещая точку зрения в нужную позицию, удобнее формировать объекты, редактировать их, а также получать изображения со скрытыми линиями, закрашенные и тонированные. Можно получать виды модели в ортогональной и перспективной проекциях.

Установку нового вида в пространстве модели можно произвести с помощью следующих команд:

VIPOINT (ТЗРЕНИЯ) - позволяет вводить из командной строки точку зрения или угол поворота вида;

DDVIPOINT (ДИАЛТЗРЕН) - отображает диалоговое окно Viewpoint Presets (Задание точки зрения);

PLAN (ПЛАН) - отображает вид в плане пользовательской или мировой системы координат;

(ДВИД) - определяет параллельную проекцию или **DVIEW** перспективные виды;